# **Notes for BPS1600 Switches**

(located in Old Main 156)

Switch status (LEDs)

- Steady green powered up and successfully completed self-test
- Flashing green powered up but failure detected during self-test
- Off not powered up

Some CLI commands

- box take you home in the CLI (out of other command interfaces)
- $\bullet$  dir / ls directory listing of flash
	- o .img, .had, .des files  $\rightarrow$  boot image

Files

- boot.cfg updated by boot config commands NEVER remove!!!
- config.cfg updated by user configurations

To enter a port number, must specific it as module/port. For these switches, the module is 1.

# **NEVER EVER EVER remove the boot.cfg file NEVER EVER EVER change the password**

When manually modifying / entering the IP address information for the clients, be sure to modify the properties for the *Local Area Connection2* adapter (NOT the Local Area Connection)

#### **Initial Configuration**

- On the floor near the rack are several null modem cables (RS-232 cables) that go into the bottom of the rack. These are cream-colored cables. Each cable has a number on it, which corresponds to the switch number. Switch number 1 uses the black cable.
- Also at the same location are three additional null modem cables (RS-232 cables) that connect to a PC along the wall.
- Login to one of the PCs that has one of these cables connected to it. Plug that cable number (laying on the floor by the rack) into the cable that corresponds to the switch number you will be configuring.
- Refer to the BPS1600 Quick Start Guide on the course web site to complete the initial switch configuration as specified in lab 1.

### **Groups**

 $1 - TBD$ 

 $2 - TBD$ 

- $3 TBD$
- 4 TBD

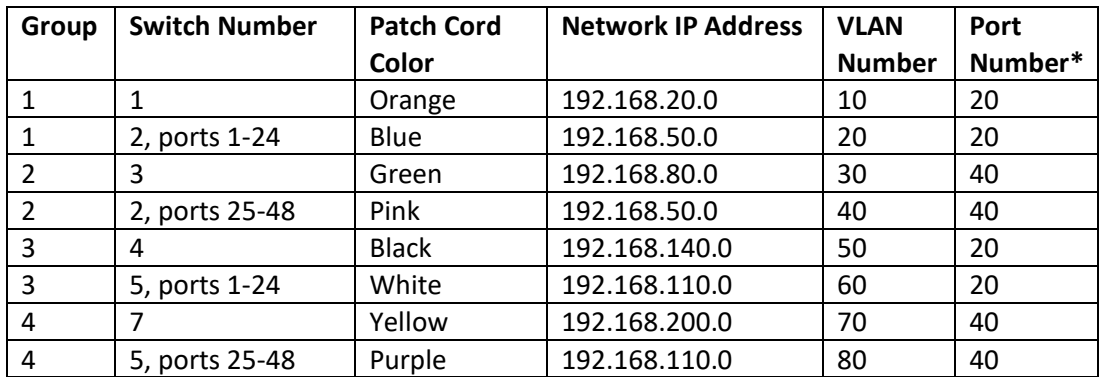

\* This is the port number that is used in both your group's switches for the IP lab. There is an orange cross-over cable plugged into this port number in each of your switches, which connects your two switches together to form a network.

# NOTES

- If another colored patch cable is plugged into the PCs, remove those cables and plug in your color cable.
- Each PC has two Ethernet cards, one for these switches and one for the KU network. The patch cable for the KU network is green. Don't unplug those cables. For group 2, one of your switches also uses green patch cables. You can tell the difference because the cables for your switches go into the rack in the room.
- Each group will be sharing one switch (switches 2 and 5) with another group. If you are the first group to do the initial configuration for that switch, please email the other group telling them you completed the configuration for that switch, and send them the switch's IP address.